# MQTT(1)——服务器安装与最简单的智能灯

【操作步骤】

- 1. MQTT 基本原理
- 2. 安装 MQTT 服务器(Mosquitto)
- 3. 在 Node-RED 中测试 MQTT 信息的发送与接收
- 4. 在 HomeAssistant 中配置一盏最简单的 mgtt 灯

【参考】

● MQTT 基本原理

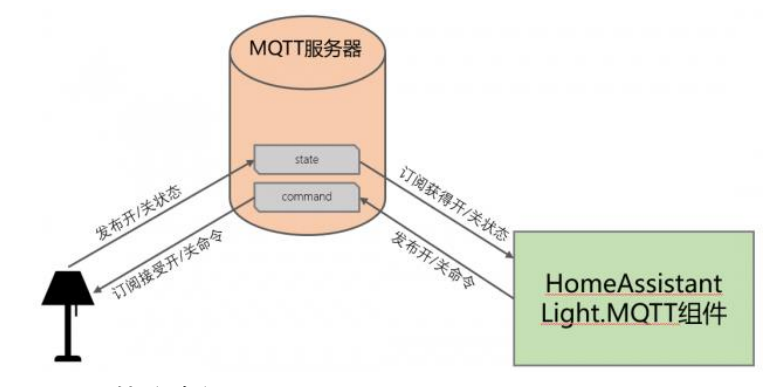

- MOTT 协议介绍 <https://www.hachina.io/docs/7125.html>
- Mosquitto 官网 <https://mosquitto.org/>
- Mosquitto 命令 sudo apt-get install mosquitto (安装) sudo mosquitto\_passwd -c /etc/mosquitto/passwd pi (创建密码文件, 并创建用户 pi) sudo systemctl restart mosquitto (重启服务)
- HomeAssistant 中 MOTT 服务器信息配置 <https://www.home-assistant.io/docs/mqtt/broker>
- HomeAssistant 中 MQTT 灯的配置 <https://www.home-assistant.io/components/light.mqtt/>

## MQTT(2)—主题格式、状态反馈、调试……

【操作步骤】

- 1. 主题格式
- 2. 在 HA 中配置一盏有状态反馈的 MQTT 智能灯
- 3. 使用 Node-RED 作为 MQTT 智能灯执行机构
- 4. 在 Node-RED 中手工控制灯
- 5. 调试:接收所有消息
- 6. 使用 test.mosquitto.org

【参考】

● MOTT 的主题格式

#### A/B/C/D/E

例如: sensors/COMPUTER\_NAME/temperature/HARDDRIVE\_NAME

只要在发送和订阅端持一致即可;具体的深度与位置完全自由

连接结构图

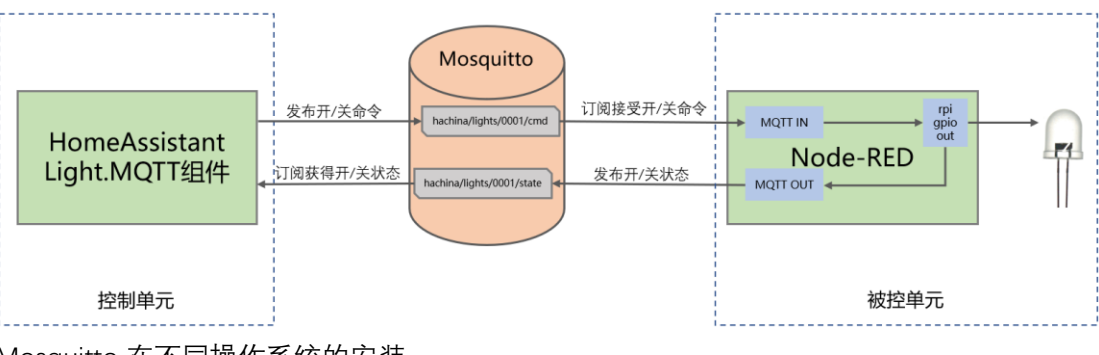

⚫ Mosquitto 在不同操作系统的安装 <http://www.mosquitto.org/download/> MQTT(3)—QoS、retain、last\_will、自动配置……

### 【操作步骤】

- 1. 可用性与 will
- 2. MQTT 中 retain 的作用
- 3. MQTT 中的传输 QoS
- 4. HA 中 MQTT 设备的自动发现

### 【参考】

- MOTT 进阶概念 <https://www.hachina.io/docs/7175.html>
- MQTT 的传输 QoS 0:信息仅被传输一次,对于信息是否被收到不做任何确认。 1:信息可能被传输若干次,只有当信息收取者确认收到后才停止传输。 2: 通过额外的 4 次握手过程, 保证信息仅被传输一次, 并且接收者收到了信息。
- HA 中 MOTT 设备的自动发现 <https://www.home-assistant.io/docs/mqtt/discovery/>
- 在 Mosquitto 服务器上删除 retain 消息 在/etc/mosquitto/mosquitto.conf 中, 将 persistence 改为 false 重启 mosquitto 服务: sudo systemctl restart mosquitto
- HomeAssistant 中 MQTT 灯的配置 <https://www.home-assistant.io/components/light.mqtt/>